# **Бронирование в системе Sabre**

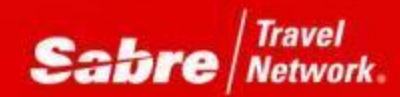

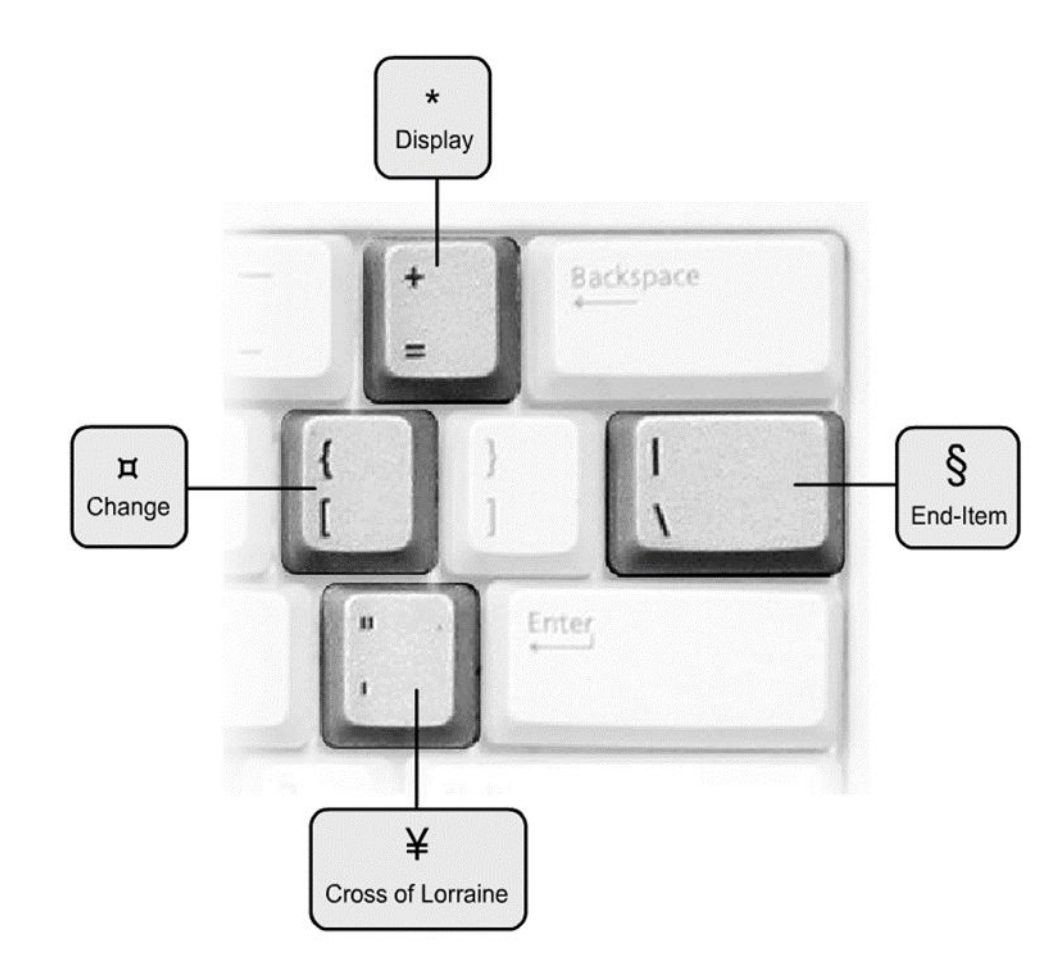

§ End Item

#### **¤** Change

- ¥ Cross of Lorraine
- $\ast$ Display

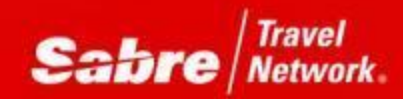

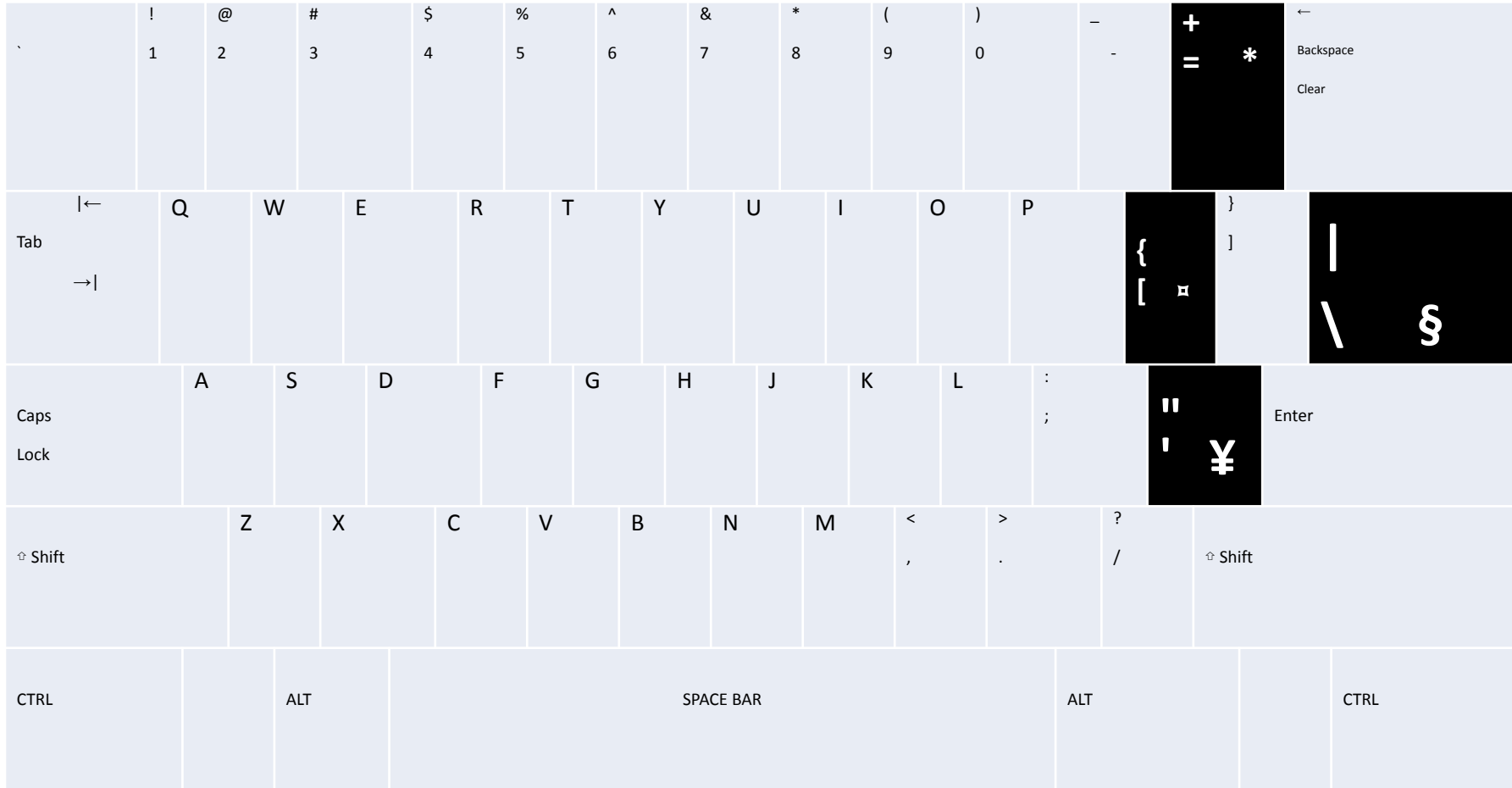

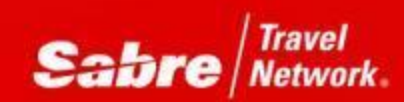

**§ End Item** – «**Конец элемента**», используется для объединения нескольких кодов в одну строку

**¤ Change** – «**Изменение**», используется для **изменения**, **удаления** информации

**¥ Cross of Lorraine** – «**Сложение/разделение**» используется в формате запроса

**\* Display** – «**Отображение информации**» используется в комбинации с другими командами

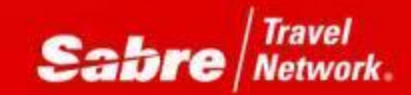

# НЕ ВХОДИТЬ!

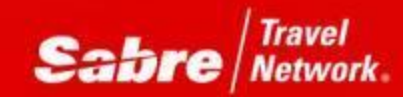

#### ВХОД В ТРЕНИРОВОЧНЫЙ РЕЖИМ

Перед началом работы нужно вписаться в систему, используя свой персональный идентификационный номер и пароль.

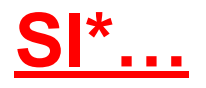

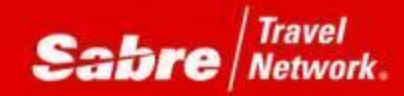

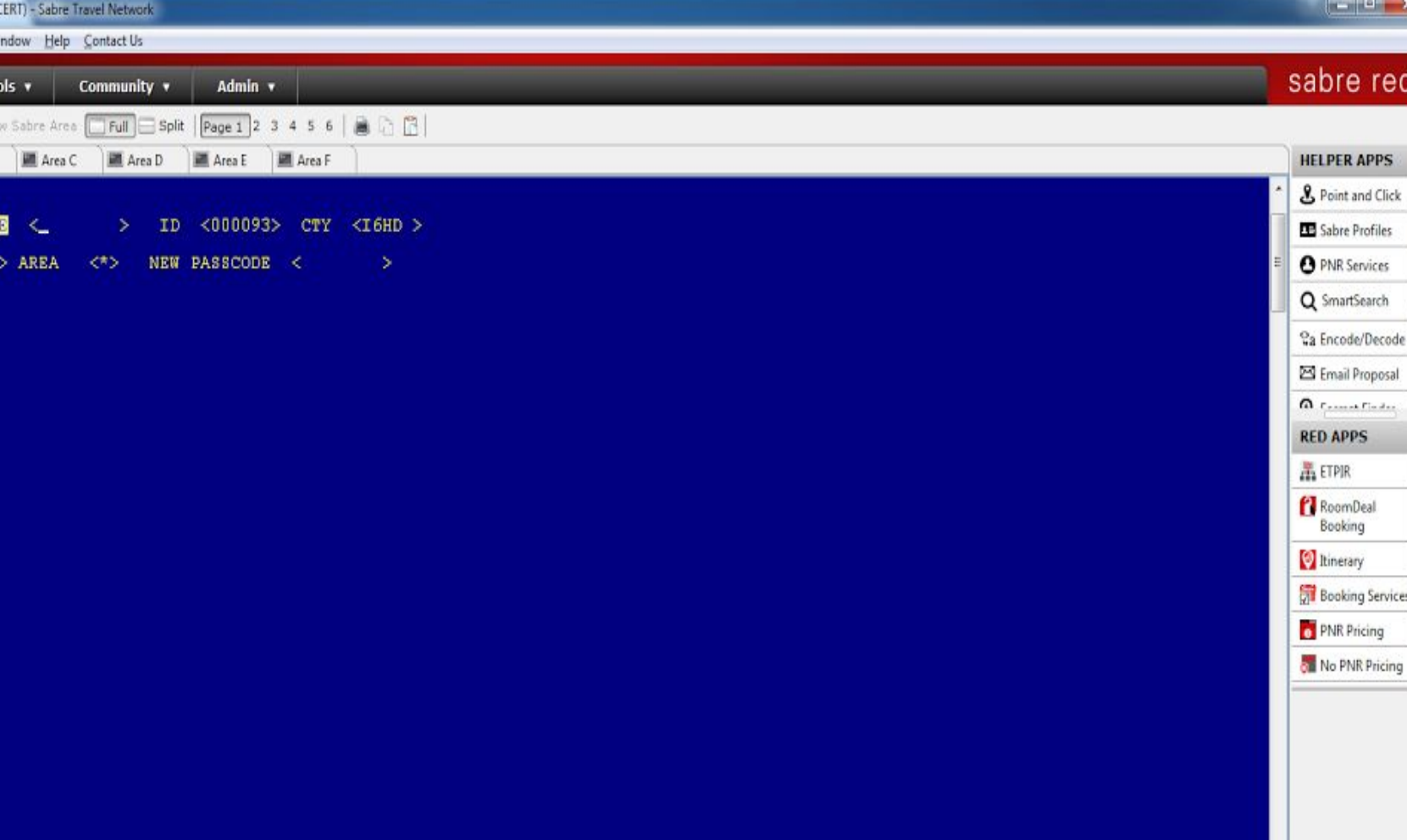

Area:A Page1 R:009 C:21

65B556

JTASHARE

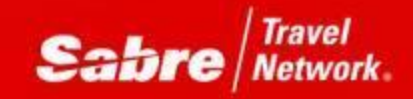

powering progress

 $\begin{picture}(20,20) \put(0,0){\line(1,0){10}} \put(15,0){\line(1,0){10}} \put(15,0){\line(1,0){10}} \put(15,0){\line(1,0){10}} \put(15,0){\line(1,0){10}} \put(15,0){\line(1,0){10}} \put(15,0){\line(1,0){10}} \put(15,0){\line(1,0){10}} \put(15,0){\line(1,0){10}} \put(15,0){\line(1,0){10}} \put(15,0){\line(1,0){10}} \put(15,0){\line(1$ 

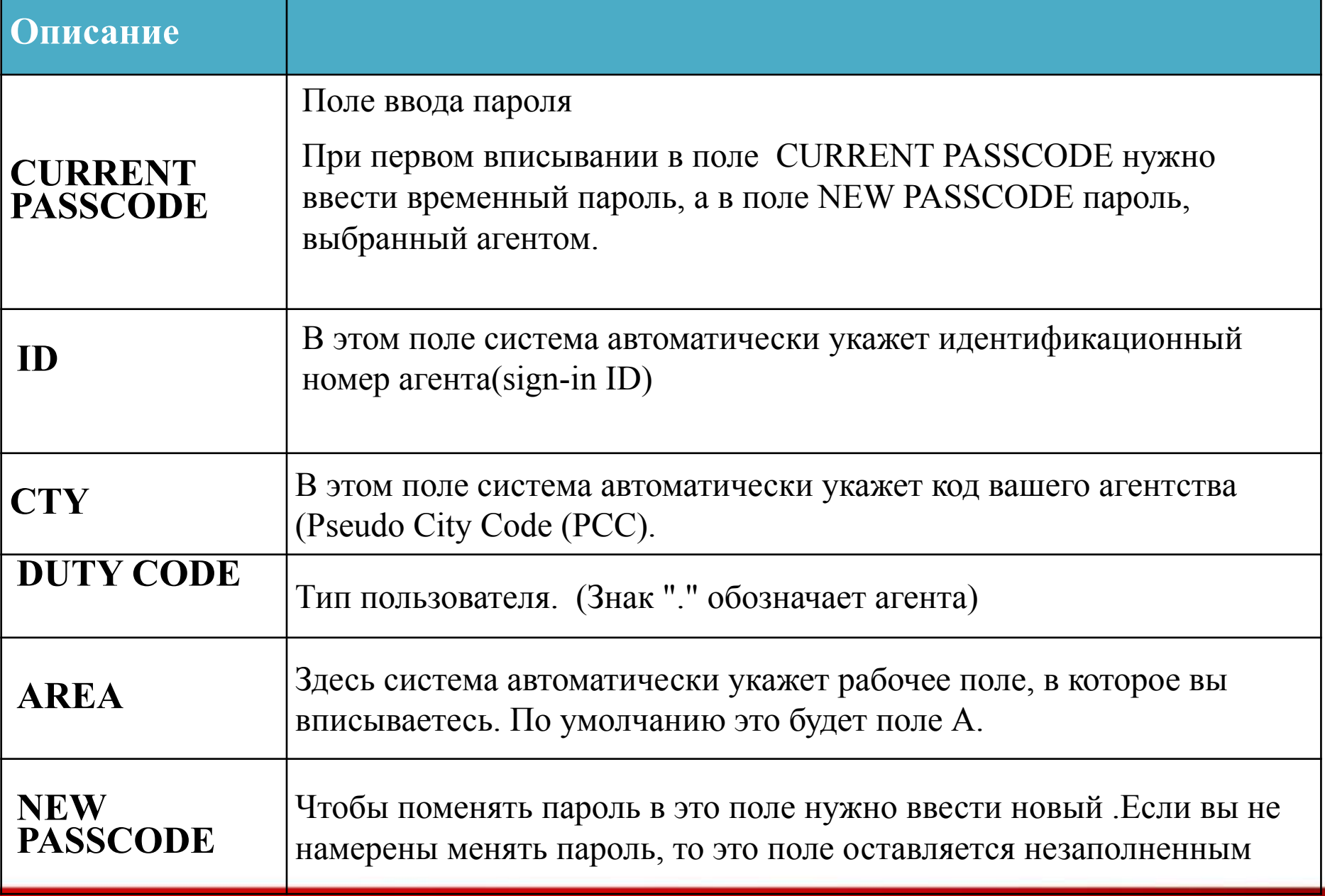

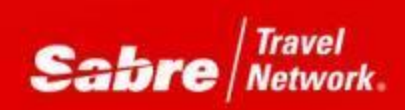

• Пароль должен состоять из

**семи** или **восьми** знаков и содержать в себе как буквы так и цифры.

• Пароль не должен содержать в себе буквы

**'Q'** и **'Z'**

- Один и тот же знак не должен повторяться более **двух раз подряд**
- Пароль необходимо менять каждые **90 дней**
- Нельзя взять в качестве нового пароля один **из 4-х последних**.

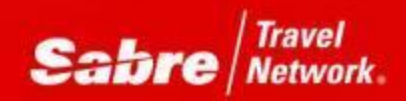

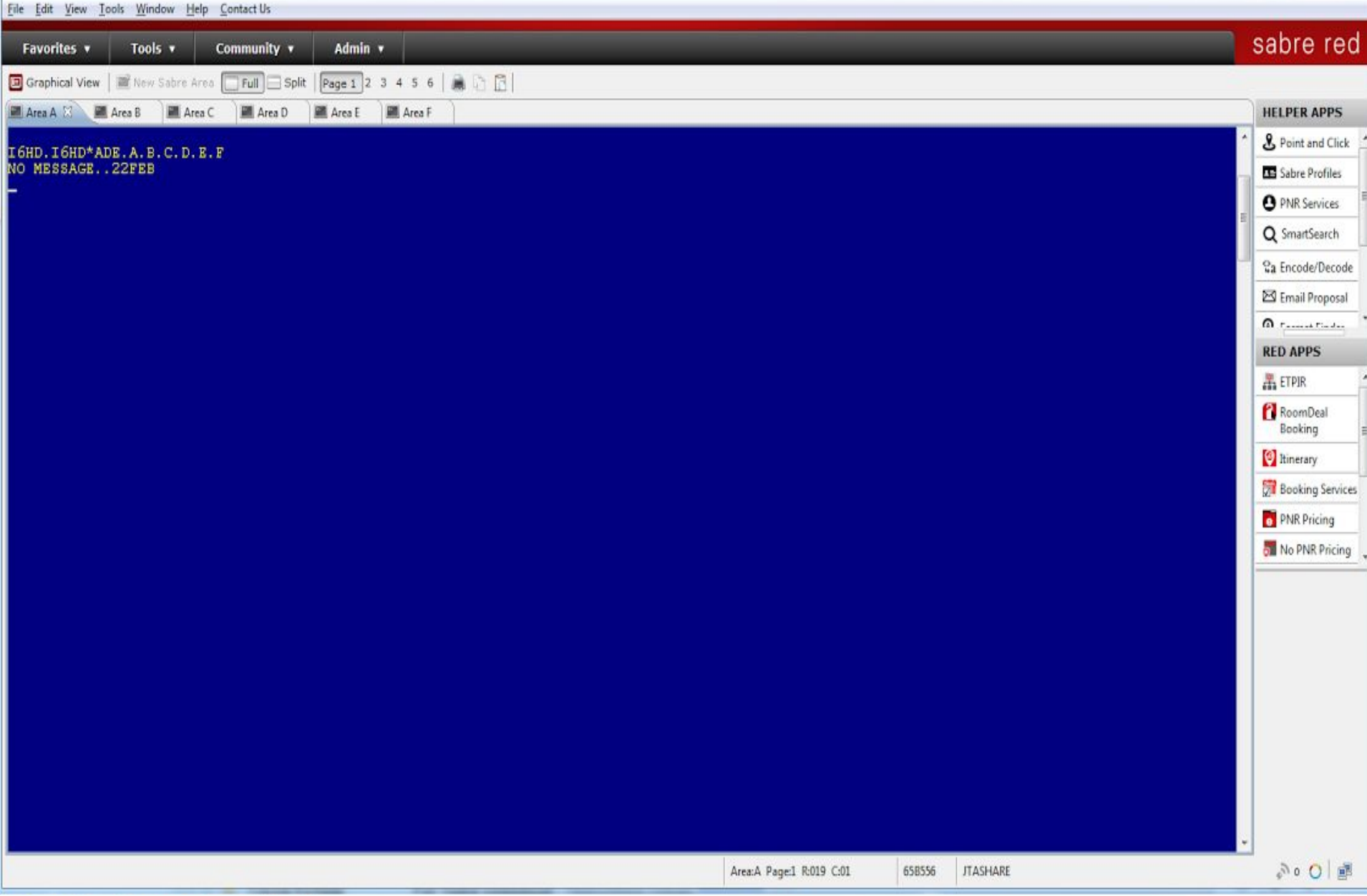

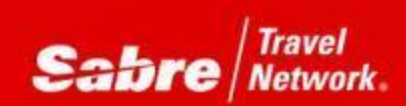

В системе SABRE существует шесть виртуальных рабочих полей:

#### **A, B, C, D, E, F.**

После вписывания мы автоматически попадаем в поле **А**. При необходимости можно перемещаться из одного поля в другое.

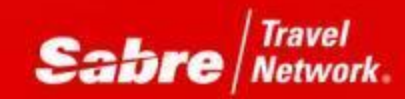

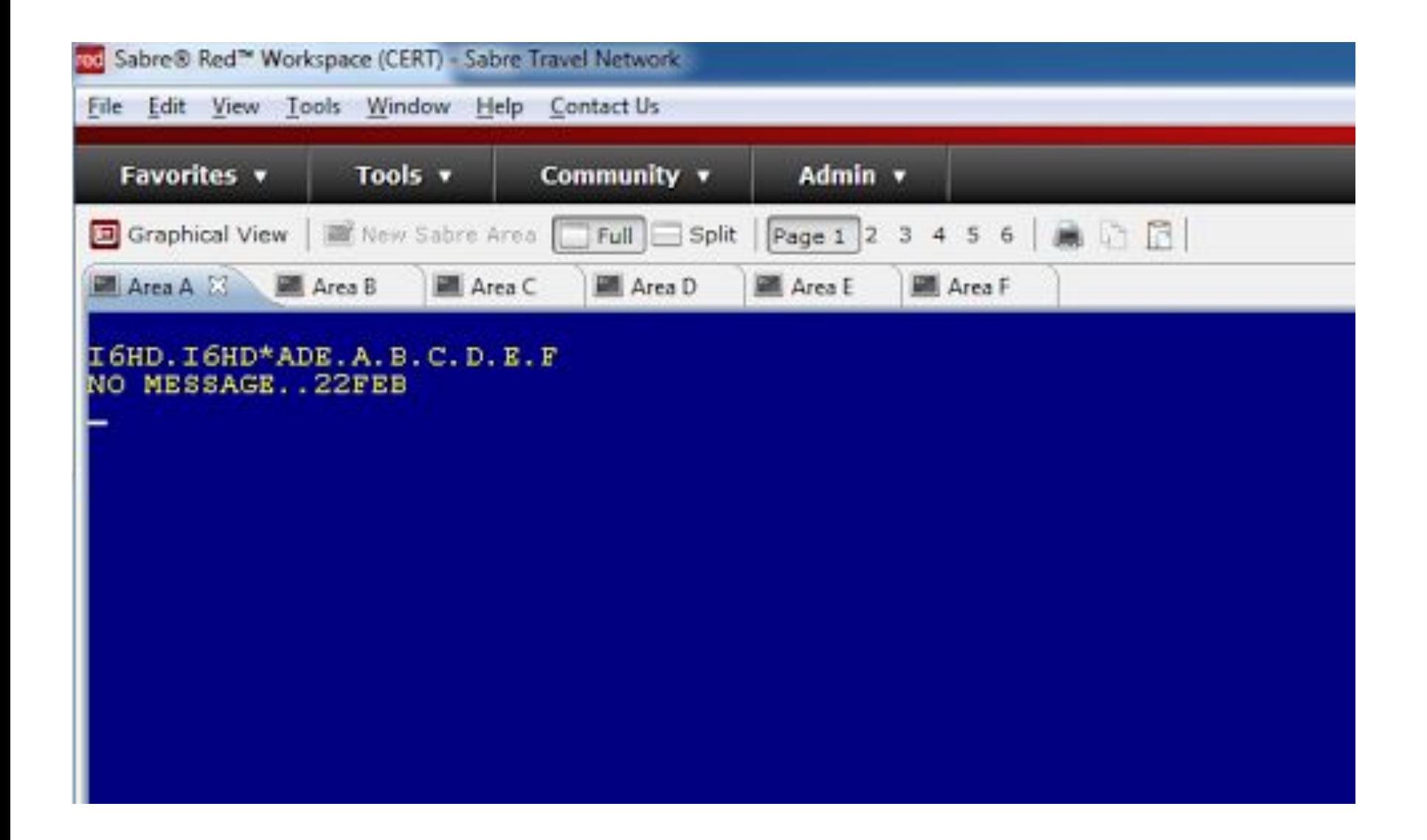

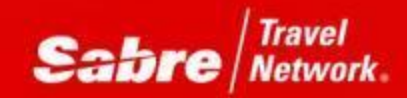

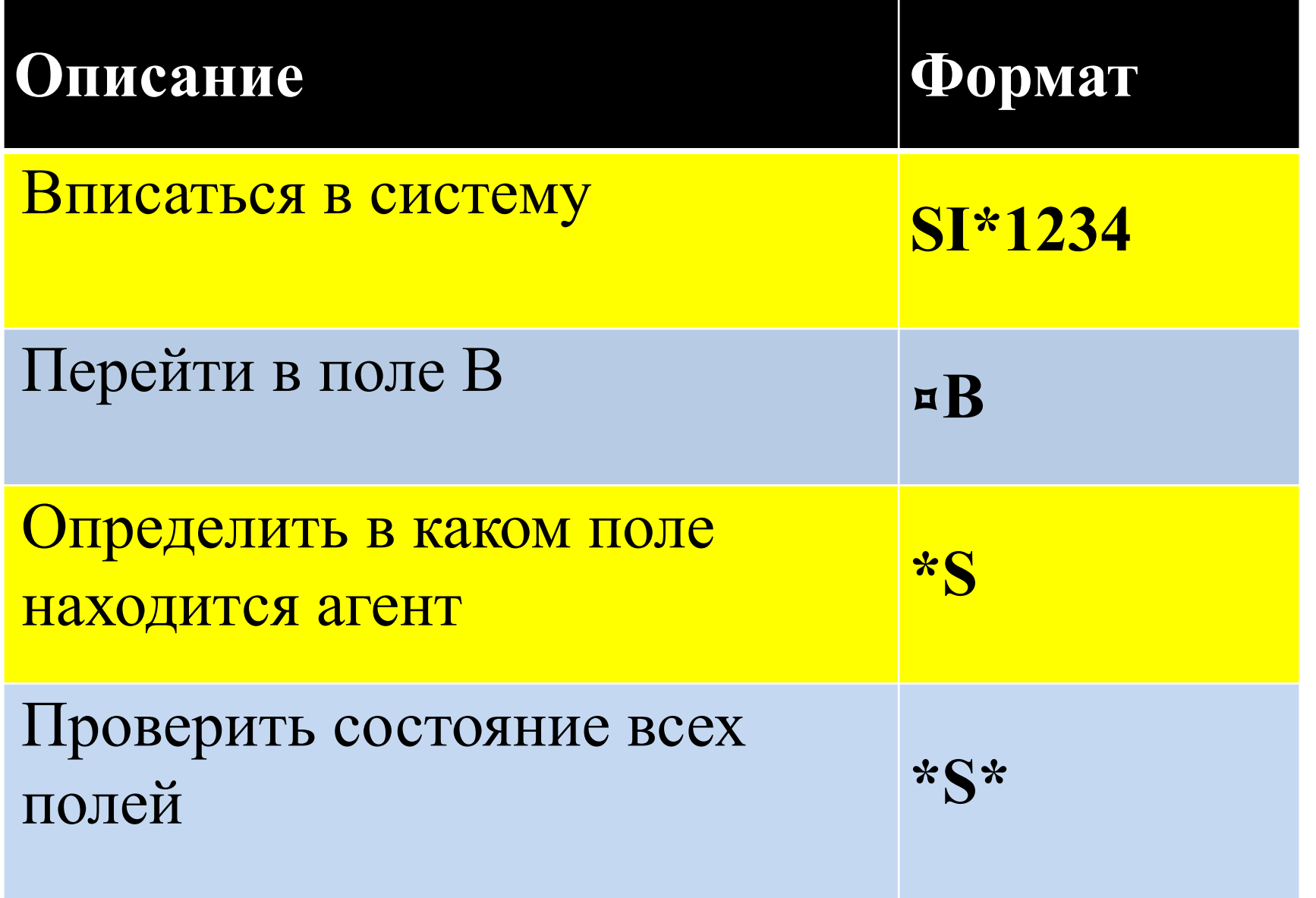

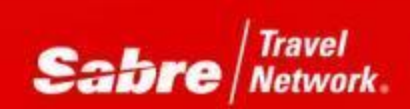

#### ВЫХОД ИЗ ТРЕНИРОВОЧНОГО РЕЖИМА

# $SO -$ Выписаться из текущего рабочего ПОЛЯ

# $SO^*$ - Выписаться из всех рабочих полей

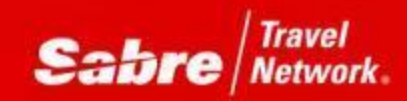

## **Работа с экраном**

**MD (Move Down)** переход на следующую страницу **MU (Move Up)** переход на предыдущую страницу **MB (Move Bottom)** переход в конец ответа системы **MT (Move Top)** переход в начало ответа системы

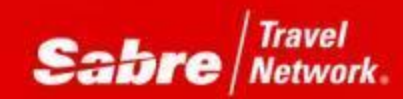

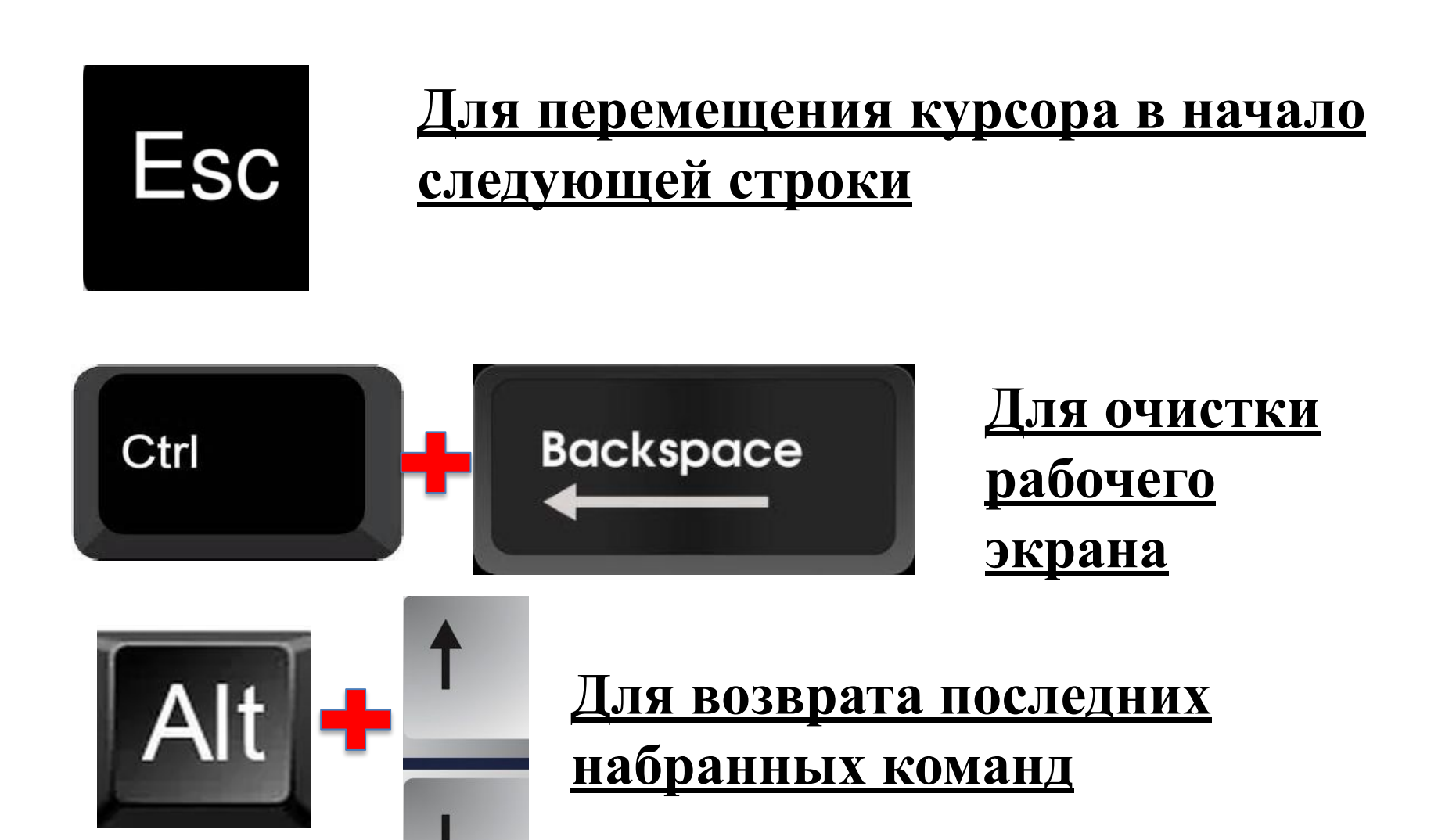

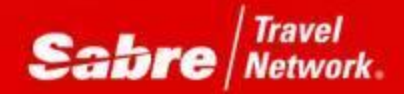

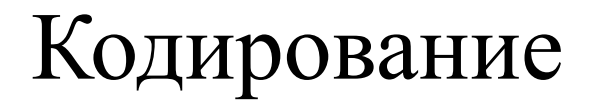

### W/-CCATYRAU- Запросить код города

W/-APTEGEL- Запросить код аэропорта

W/-APORLYFR-Запросить код аэропорта и страны

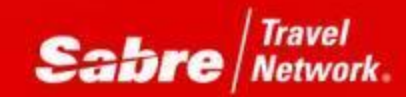

## W/- ALLUFTHANSA- Запросить код авиакомпании Кодирование

## W/EQ-BOEING 720- Запросить тип самолета

HCCC/INDIA-Запросить код страны

#### HCCTEXAS-Запросить код штата

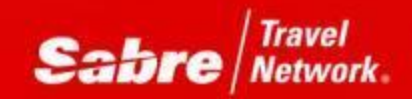

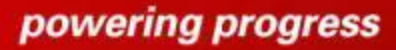

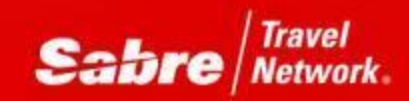

# самолета HCCC/IN - запросить название страны HCCTX - запросить название штата

# W/EQ\*B72 - запросить название типа

#### авиакомпании

W/\*GUW- запросить название города W/\*ORY- запросить название аэропорта W/\*SU- запросить название по коду

Декодирование

#### Информация о валюте

**DC¥**USD250**/**KZT- конвертация

**DC¥**USD250**/**KZT**/**10NOV16- обменный курс валют на прошедшую дату (до 18 м)

**DC\*CUR**- лист валют всех стран и обменный курс по отношению к нац.валюте

**DC\***EUR- название валюты по ее коду

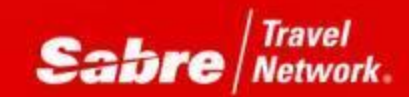

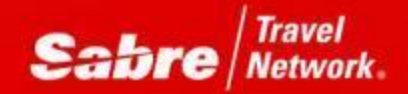

### **FC¥**375.15**/USD-** перевести нейтральные единицы расчёта в валюту

# **FC¥**USD250**/NUC**- перевести валюту в нейтральные единицы расчёта

Перевод валюты в нейтральные единицы расчета (NUC)

- **NUC** - Neutral Unit of Construction нейтральная единица построения тарифа, установленная IATA для расчета международных тарифов. При построении международных тарифов, иногда необходимо складывать и сравнивать тарифы. Этот процесс не может быть выполнен с использованием валют разных стран. NUC позволяет рассчитать маршрут, состоящий из нескольких международных сегментов.

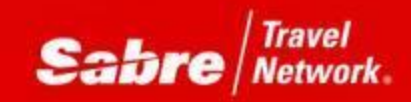

Время

T**¤**ETALA/LON- разница во времени между двумя городами

T\*PEK- время в настоящий момент в данном городе

T\*DST-LAX-дата перехода на летнее время

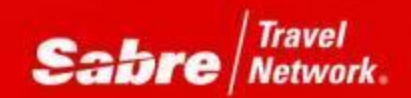

#### Поиск ближайшего аэропорта

W/-CYSOCHI- поиск ближайшего аэропорта

W/-CYSOCHI,RU- поиск ближайшего аэропорта с указанием кода страны

W/-CYSOCHI,RU¥CYPARIS,FR- запрос расстояния между городами по их названиям и кодам стран

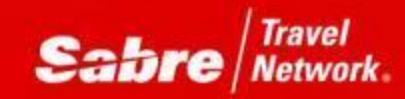

Информация по странам в системе Globe

## N\*/GLOBEK

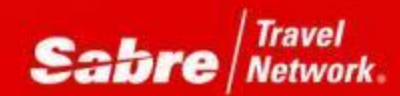

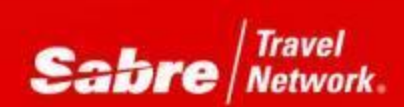